# **Verfahren "Meine Stammdaten" in DIANAweb**

### **Inhalt**

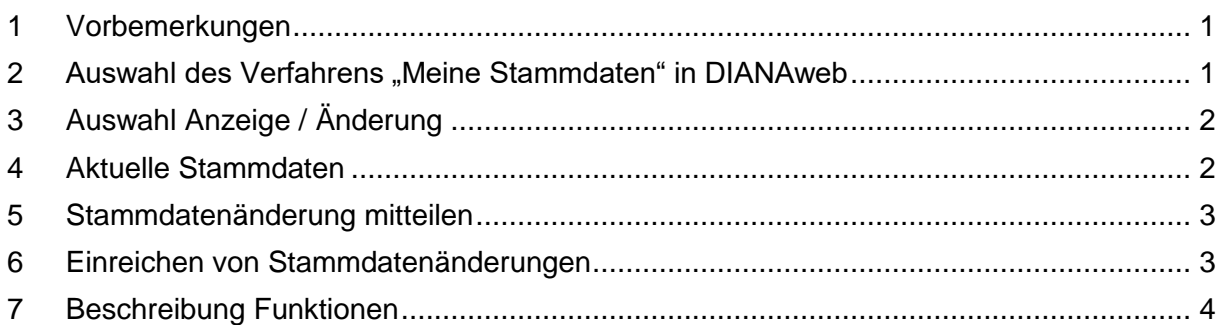

# <span id="page-0-0"></span>**1 Vorbemerkungen**

Über das Verfahren "Meine Stammdaten"

- besteht die Möglichkeit, in die aktuellen Stammdaten Einsicht zu nehmen,
- sollen Änderungen und Ergänzungen von Stammdaten, die für die Antragsverfahren erforderlich sind, digital mitgeteilt werden.

Dieses Verfahren steht ganzjährig zur Verfügung.

Bitte beachten Sie: Die eingereichten Daten können für künftige Anträge verwendet werden. Sofern diese auch für bereits eingereichte Anträge gelten sollen, ist gegebenenfalls eine Änderung des Antrages erforderlich (z. B. neue Bankverbindung).

Notwendige Nachweise sind derzeit noch vorzulegen bzw. auf einem anderen elektronischen Weg anderem Weg (z. B. per E-Mail) einzureichen. Dies ist insbesondere bei einem Wechsel der Rechtsform der Fall.

### <span id="page-0-1"></span>**2 Auswahl des Verfahrens "Meine Stammdaten" in DIANAweb**

Nach der Anmeldung in DIANAweb (BNR10, BN15+PIN) können Sie auf der Startseite das Verfahren "Meine Stammdaten" auswählen.

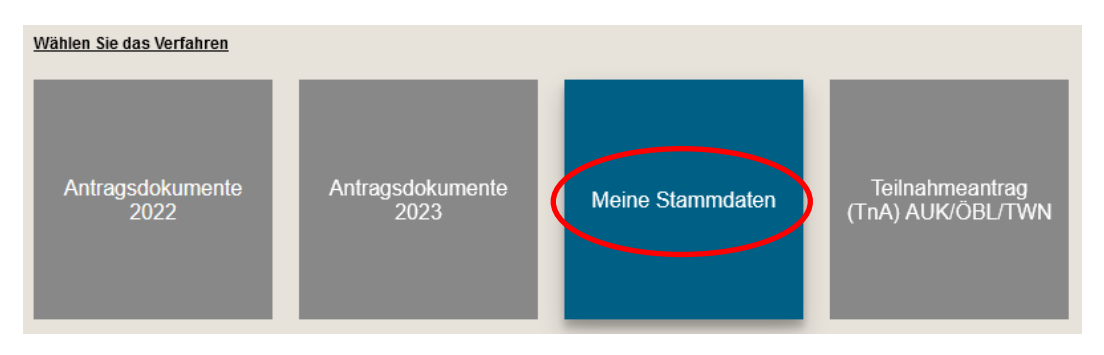

# <span id="page-1-0"></span>**3 Auswahl Anzeige / Änderung**

Nach dem Start des Verfahrens "Meine Stammdaten" erfolgt im Dokumentenbaum die Auswahl zur Anzeige oder Änderung von Stammdaten.

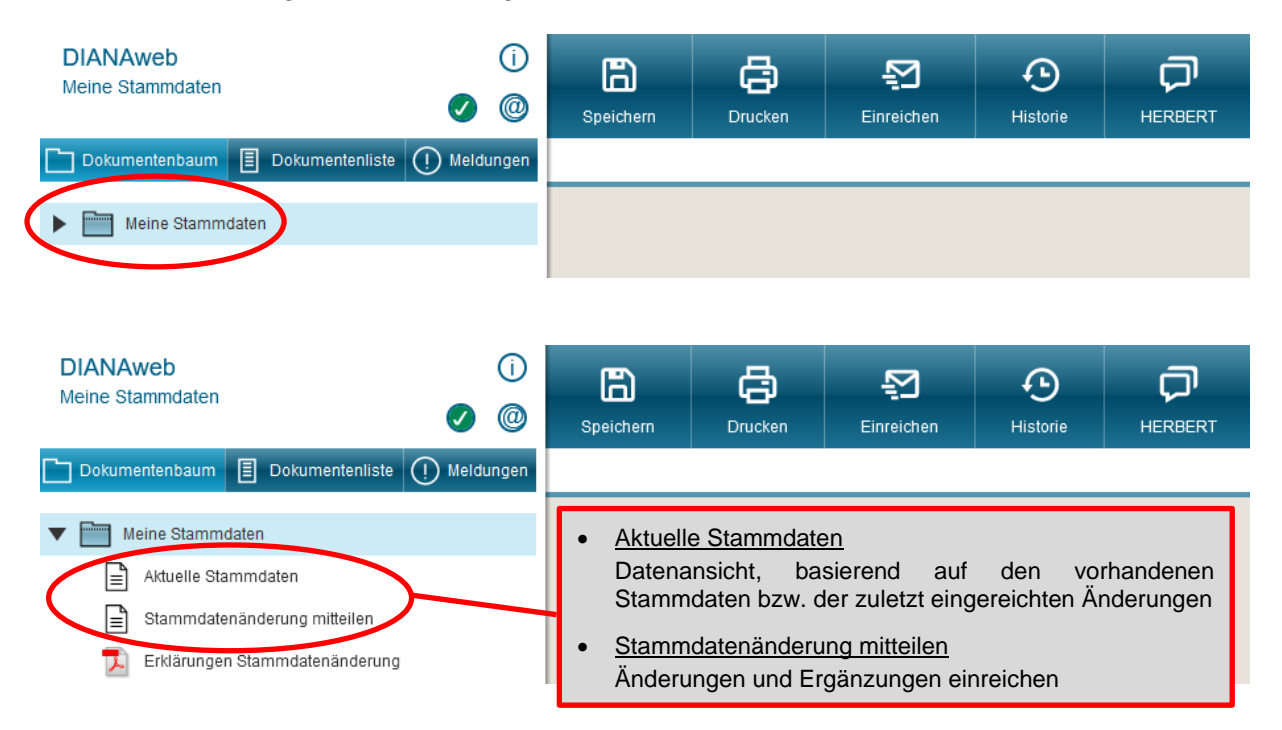

#### **!Achtung!**

Bei der erstmaligen Nutzung des Verfahrens "Meine Stammdaten" erscheinen unter Umständen nach dem ersten Laden noch Pflichtfeldmeldungen trotz eingetragener Daten. Bitte speichern Sie in diesem Fall und laden die Daten mit der Taste F5 nochmal neu.

### <span id="page-1-1"></span>**4 Aktuelle Stammdaten**

In der "Übersicht aktuelle Stammdaten" wird der aktuelle Stand der Stammdaten, basierend auf den vorhandenen Daten sowie der zuletzt eingereichten Änderungen angezeigt.

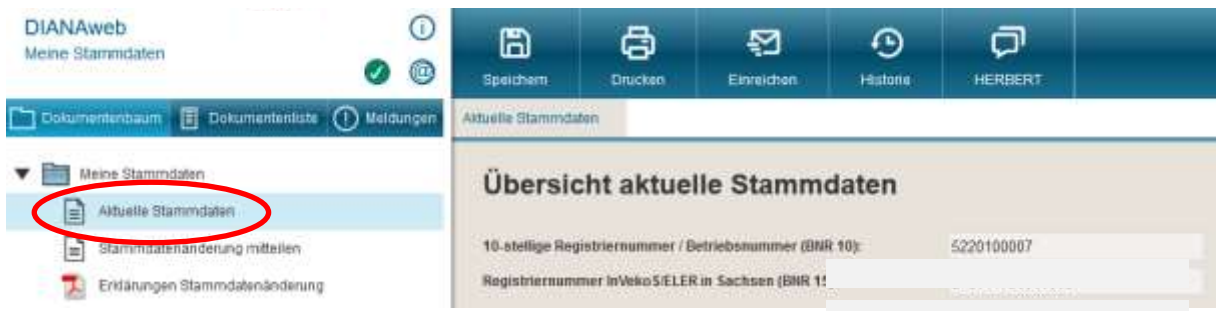

Hinweise: Nach dem Einreichen von Stammdatenänderungen werden diese im Formular "Aktuelle Stammdaten" erst nach einer erneuten Anmeldung angezeigt. Alternativ können sie die Daten über die Taste F5 neu laden.

Zum Drucken der Übersicht ist das vorherige Speichern erforderlich.

# <span id="page-2-0"></span>**5 Stammdatenänderung mitteilen**

Änderungen bzw. Ergänzungen von Stammdaten sollen digital über "Stammdatenänderung mitteilen" übermittelt werden. Bitte geben Sie dazu die Änderungen ein und **speichern** Sie diese. Anschließend reichen Sie die Änderungen über die entsprechende Funktion ein.

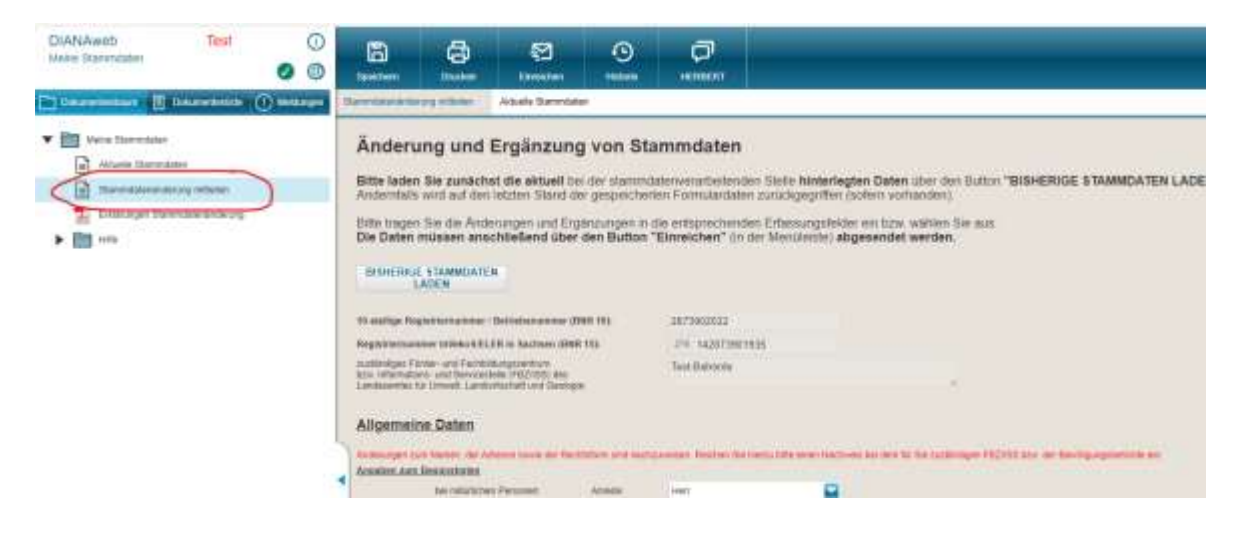

# <span id="page-2-1"></span>**6 Einreichen von Stammdatenänderungen**

Mittels der Funktion "Einreichen" teilen sie die gewünschten Änderungen dem LfULG mit. Bitte beachten Sie, dass nur eingereichte Änderungen bearbeitet werden können.

Während des Vorgangs zum Einreichen kann die Bearbeitung über den Button "zur Bearbeitung" jederzeit fortgesetzt werden.

Für das Einreichen von Daten ist die Erklärung zu den Stammdatenänderungen zu bestätigen, zum Abschluss werden die Änderungen über den Button "Dokumente absenden" eingereicht.

Im Rahmen des Einreichens erfolgen programmtechnische Plausibilitätsprüfungen, die Ihnen unter "Kontrolle" während des Einreichprozesses angezeigt werden.

Felder mit einem  $\otimes$  verhindern, dass die Änderungen eingereicht werden können. Alle anderen Meldungen sollten geprüft werden.

Die Meldungen können neben dem zu bearbeitenden Formular angezeigt werden. Durch Anklicken der jeweiligen Meldung springen Sie zum entsprechenden Feld.

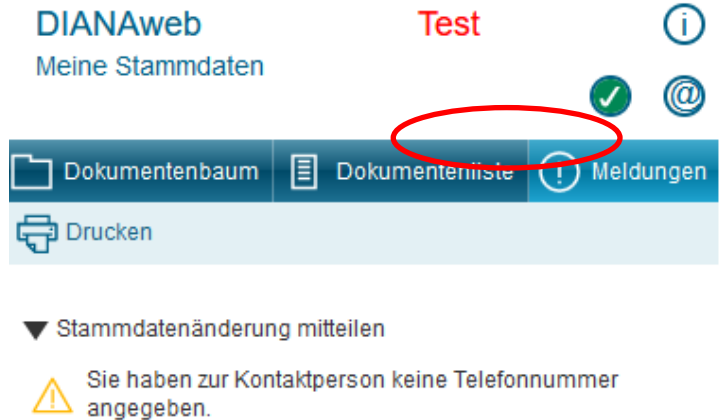

#### **Druck der geänderten Daten**

Über "Einreichbestätigung öffnen" und "Antrag drucken" können Sie die erforderlichen Druckdateien "Einreichbestätigung" und "Antrag" ("Übersicht aktuelle Stammdaten" + "Änderung und Ergänzung der Stammdaten") erzeugen und ausdrucken.

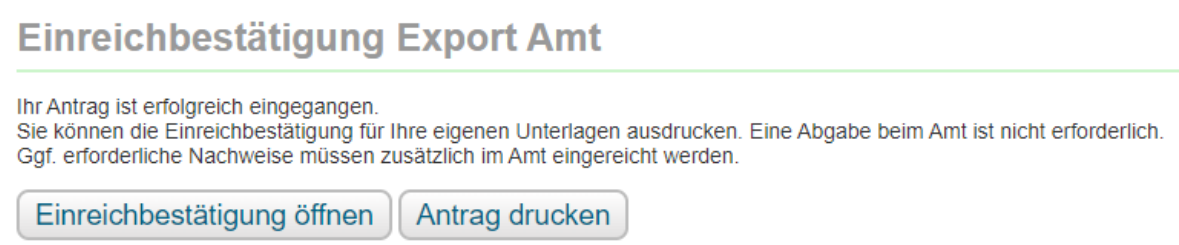

Die Ausdrucke **"Einreichbestätigung" sowie "Änderung und Ergänzung der Stammdaten"** sind dem Bewilligungs- bzw. Auszahlungsantrag beizufügen.

### <span id="page-3-0"></span>**7 Beschreibung Funktionen**

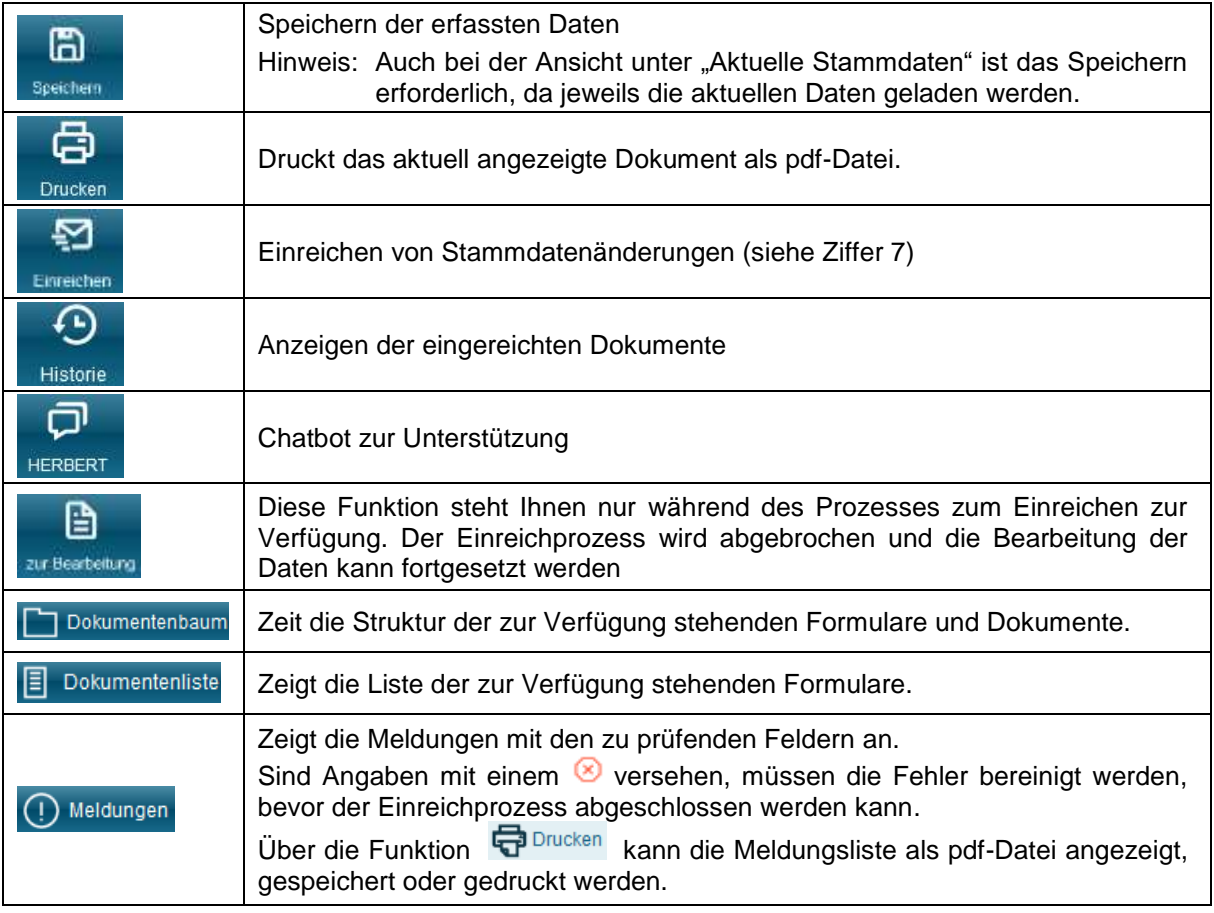